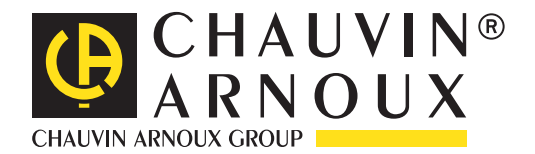

## Überwachung und Analyse mit dem **QUALISTRA**

# **STÖRUNGEN** in der Produktion

Eine Nahrungsmittelfirma, die auf die Verpackung von Produkten in Kunststoffbehältern spezialisiert ist, möchte ihre Produktivität verbessern. Im vorliegenden Fall geht es um die Abfüllung von Milchprodukten in Plastikflaschen, die öfters unter Funktionsstörungen zu leiden hat.

Bei einer ersten Untersuchung der Anlage stellt man fest, dass der kontinuierliche Flaschen-Nachschub bei einer der Abfüll-Linien nicht richtig funktioniert.

Eines der Förderbänder für die Flaschen fällt mehrmals pro Woche in völlig unvorhersehbarer Weise aus.

Nach einer kurzen Fehlersuche lassen sich mechanische Fehler ausschließen.

Um die Störung zu lokalisieren, entschließt man sich, die elektrische Anlage zu überwachen. Die Anlage soll dadurch möglichst wenig gestört werden, um die Produktivität der Linie nicht noch mehr zu beeinträchtigen. Die Messungen werden praktisch ohne Unterbrechung mit einem Qualistar vorgenommen.

Tatsächlich lässt sich eine elektrische Anlage komplett mit einem Qualistar überwachen, da alle Messungen gleichzeitig und ohne Eingriffe in die Anlage erfolgen. Außerdem ist die Parametrierung des Geräts extrem schnell und einfach, und die Überwachungsdauer lässt sich problemlos voreinstellen.

#### NAHRUNGSMITTEL-INDUSTRIE

#### **Wartung**

### Produktivitätskontrolle

Messwertaufzeichnung

## Die Messungen

Um sämtliche Störungen, auch sehr geringfügige und kurzzeitige, zu entdecken, stehen dem Benutzer drei Überwachungsmodi zur Verfügung: **Trend, Alarm und Transienten**.

Im «**Trend**»-Modus lässt sich die Aufzeichnung aller Parameter in einem bestimmten Zeitintervall festlegen: alle 1 s, 5 s, 20 s, 1 min, 2 min, 5 min, 10 min oder alle 15 min. Die Speicherkapazität eines Qualistar ist so dimensioniert, dass selbst mit dem kürzesten Zeitintervall alle Messergebnisse über einen Zeitraum von mindestens einem Monat erfasst werden. Der Benutzer wählt die zu überwachenden Parameter (Abb. 1: Spannung, Strom, …), und programmiert die Aufzeichnungsdauer (Abb. 2).

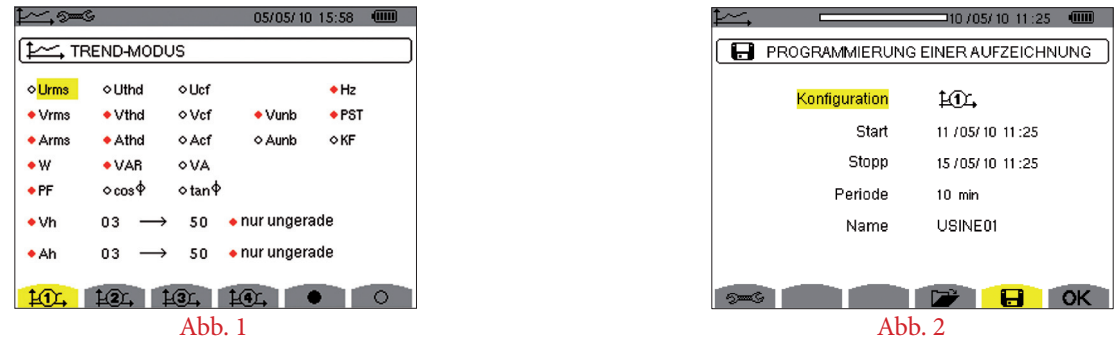

Im «**Alarm**»-Modus wählt der Benutzer die wichtigsten Parameter und natürlich die von den Normen (z.B. EN 50160) vorgegebenen Pflicht-Größen, und er stellt die entsprechenden Schwellwerte für die Alarmaufzeichnung ein (Abb. 3). Wird während der Überwachungsdauer (Abb. 4), einer der Schwellwerte über- oder unterschritten, wird das Ereignis mit Datum und Uhrzeit des Auftretens und den entsprechenden Werten in einer Liste aufgezeichnet. So lassen sich Tausende Ereignisse, selbst wenn sie nur während der Dauer einer Halbwelle oder noch kürzer vorlagen, zuverlässig registrieren. peuvent ainsi être piégés.

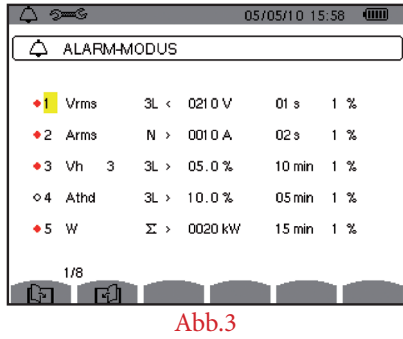

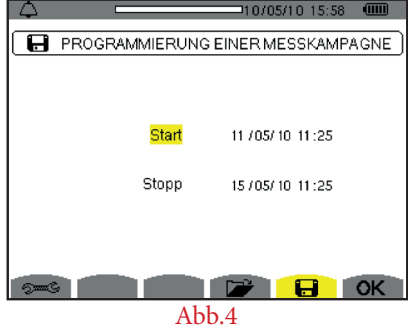

Der « **Transienten** » -Modus ist besonders für die Entdeckung von sehr kurzzeitigen Störungen in Spannungen und Strömen vorgesehen (ihre Dauer kann nur einige zehn µs betragen). Dazu gibt der Benutzer die Schwellwerte für die Überwachung ein (Abb.5) Bei deren Über- bzw. Unterschreitung wird das Signal erfasst und mit Datum/Uhrzeit aufgezeichnet. Nach Eingabe der Überwachungsdauer (siehe Abb. 6) kann die Überwachung beginnen.

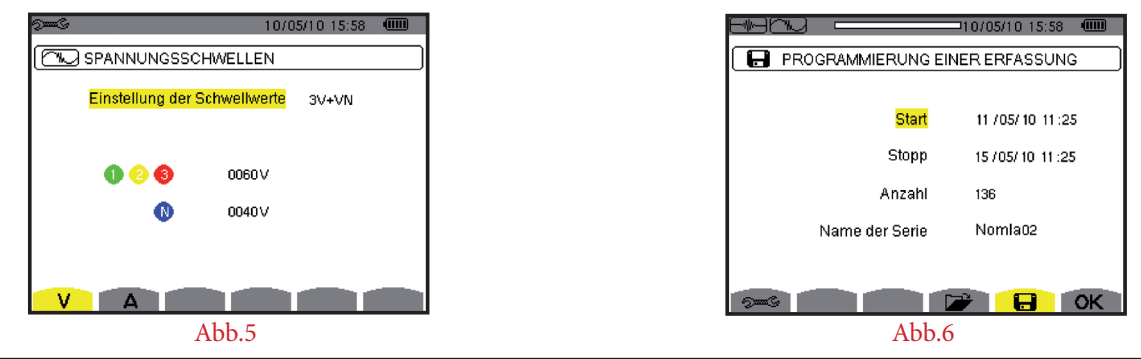

### DataView<sup>®</sup> Software

Alle oben genannten Einstellungen und das Auslesen der Messergebnisse in jeder der drei Überwachungsarten lassen sich auch direkt über einen PC vornehmen, der mit der DataView®-Software ausgestattet ist.

Diese umfassende Anwendungssoftware ermöglicht die Konfiguration von Messgeräten, die Datenübermittlung und die Auswertung von Messergebnissen am PC.

Die Messwerte und die im Analysator aufgezeichneten Kurvenformen lassen sich online in Echtzeit auf dem PC anzeigen.

Außerdem kann die Software vorhandene oder individuell angefertigte Prüfberichte automatisch erstellen.

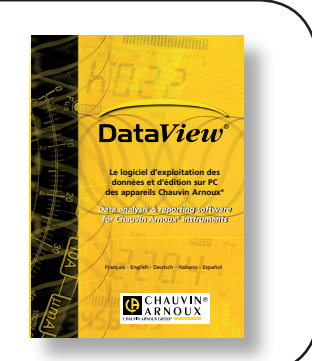

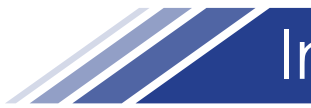

## Inbetriebnahme

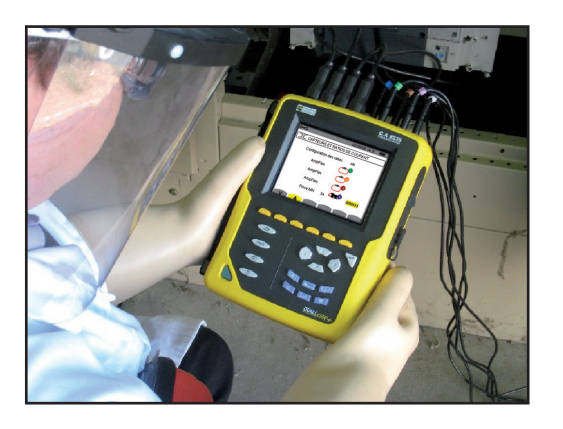

Der Anschluss eines Qualistar ist ein echtes Kinderspiel: die mit einem Farbring unverwechselbar gekennzeichneten Messleitungen werden einfach an das Messgerät und die Anlage angeschlossen.

Beim Anschluss erkennt der Qualistar sämtliche verwendeten Stromwandler-Modelle (Abb.7).

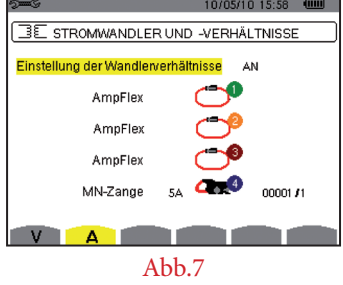

Durch einfachen Druck auf die Taste für die Wellenform  $\| \bigwedge$  auf der Frontplatte des Qualistar und anschließenden

Druck auf die Funktionstaste *F6* (siehe Abb.8) kann sich der Benutzer das Vektordiagramm der Phasen anzeigen

#### lassen (siehe Abb.9)*.*

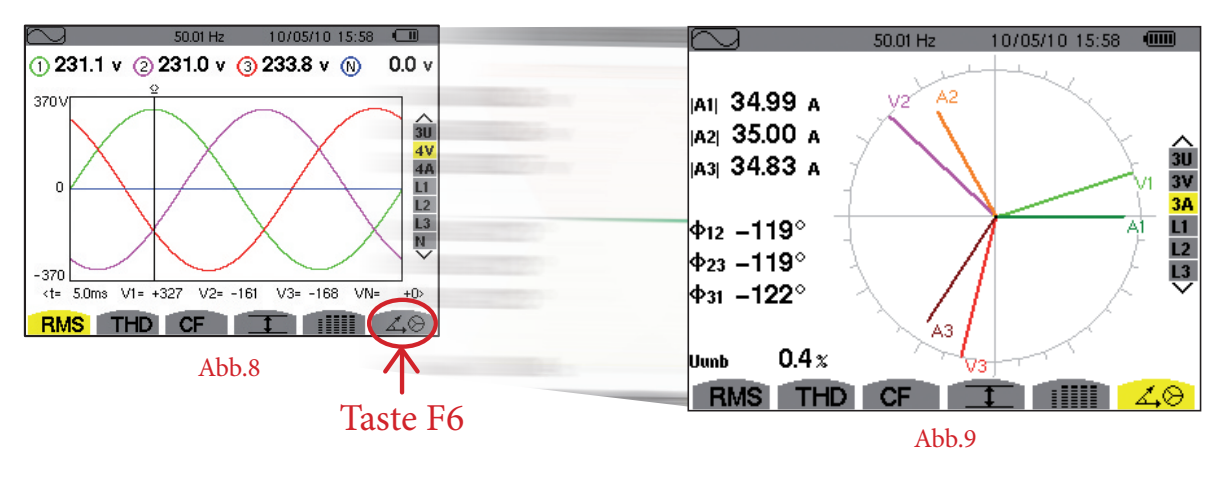

## Messwertanalyse...

Am dritten Tag der Überwachung ist das Förderband ausgefallen. Jetzt liefert die Analyse der mit dem C.A 8335 Qualistar aufgezeichneten Messwerte die ersten Hinweise.

Der Antriebsmotor der Linie läuft wieder. Der Prozess ist ohne Eingriff eines Bedieners wieder angelaufen. Die an der Anlage gemessenen Spannungen und Ströme (siehe Abb.10 und Abb.11) haben die üblichen Werte.

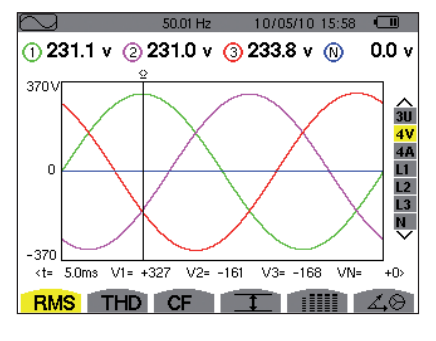

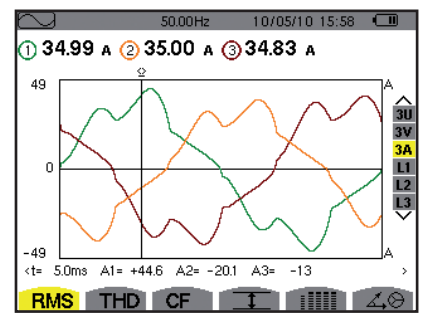

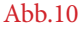

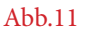

## ...Messwertanalyse

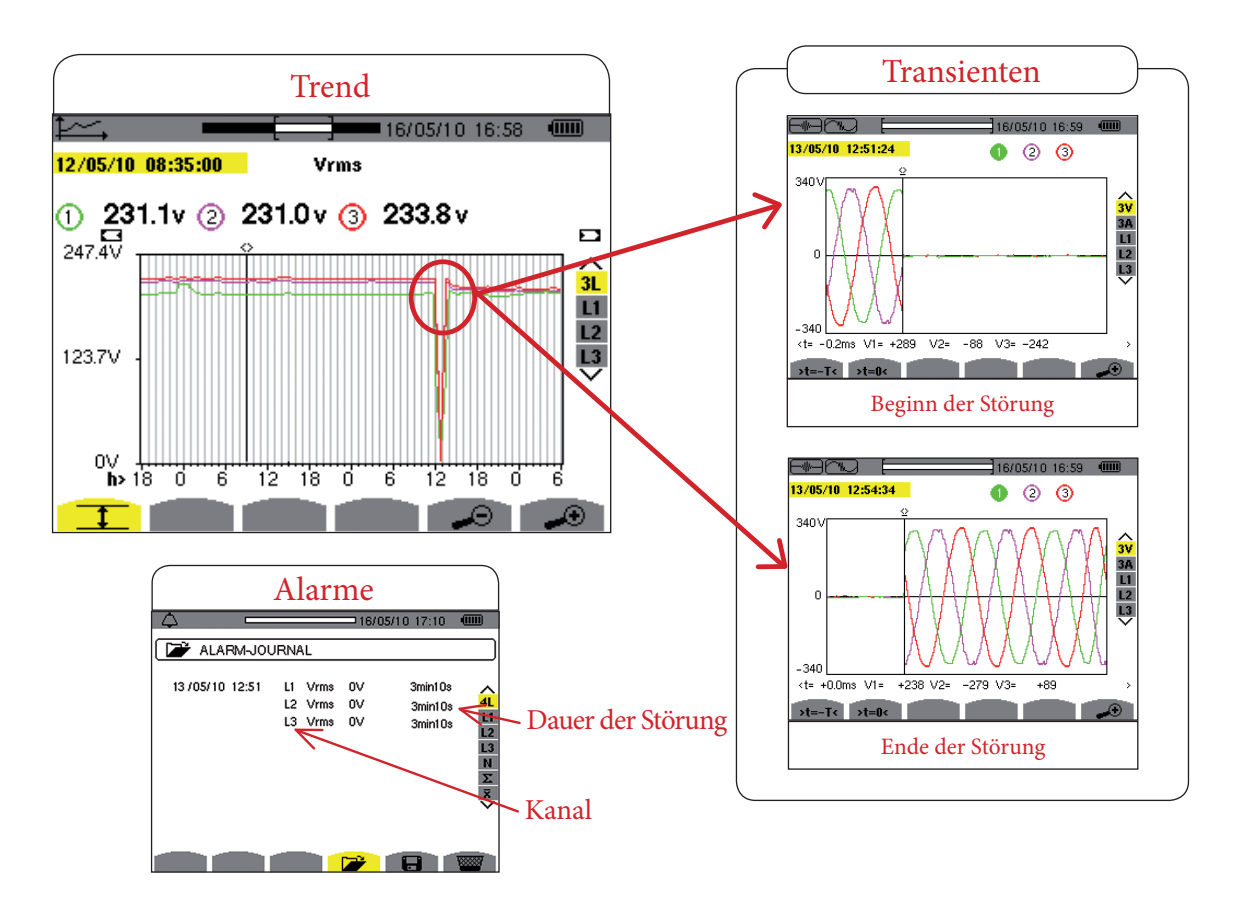

Nun muss nur noch die Ursache für diesen Ausfall eines Außenleiters gesucht werden. Der Spannungsausfall einer Phase verursacht einen Stillstand des Motors. Wenn die Spannung wieder anliegt, läuft der Motor wieder normal weiter, aber im Prozess führt der Stillstand zu einer Verzögerung.

Die Aufzeichnung der Transienten zeigt deutlich einen kurzzeitigen Spannungsausfall, jetzt muss man nur noch in der Liste der Alarme nachsehen, wenn der Ausfall passiert ist, welche Phase er betraf und wie lange er dauerte.

Die erfassten Transienten geben die exakte Wellenform des Signals zum Zeitpunkt der Störung wieder und zeichnen dessen Form auf, bis der Normalzustand wieder vorliegt. Nach einer detaillierten Analyse der Netzspannungsqualität lässt sich feststellen, dass die Parameter des Netzes in Ordnung waren.

#### **Schlussfolgerung**

**Anhand dieser ersten Messergebnisse kann man ausschließen, dass die Netzstromversorgung als Störungsquelle in Frage kommt.**

**Nun muss nach der Störungsursache** "**weiter unten**" **gesucht werden, d.h. auf der Ebene des Antriebs. In einer zweiten Messserie werden folglich die einzelnen Elemente des Antriebs überwacht. Bei einer Analyse der Messwerte in der elektronischen Motor-Stromversorgung zeigt sich, dass ein Kondensator in der Motor-Ansteuerung defekt ist.**

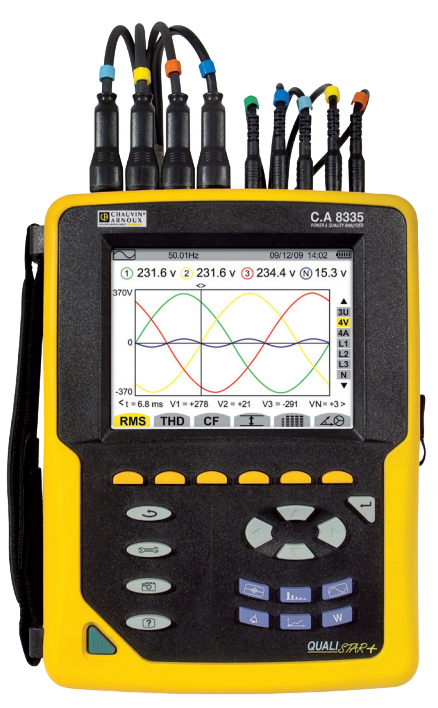

#### DEUTSCHLAND

Chauvin Arnoux GmbH Straßburger Str. 34 77694 KEHL / RHEIN Tel.: +49 7851 99 26-0 Fax: +49 7851 99 26-60 info@chauvin-arnoux.de www.chauvin-arnoux.de

**ÖSTERREICH** Chauvin Arnoux Ges.m.b.H Slamastrasse 29/2/4 1230 WIEN Tel.: +43 1 61 61 9 61 Fax: +43 1 61 61 9 61-61 vie-office@chauvin-arnoux.at www.chauvin-arnoux.at

**SCHWEIZ** Chauvin Arnoux AG Moosacherstrasse 15 8804 AU / ZH Tel.: +41 44 727 75 55 Fax: +41 44 727 75 56 info@chauvin-arnoux.ch www.chauvin-arnoux.ch

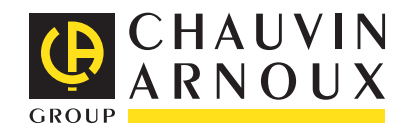